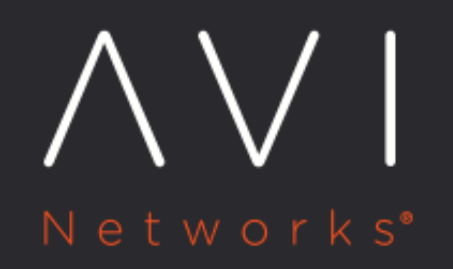

# **Wildcard VIP**

Avi Technical Reference (v20.1)

Copyright © 2021

# **Wildcard VIP** [view online](https://avinetworks.com/docs/20.1/wildcard-vip/)

# **Overview**

In Avi Vantage, a virtual service is configured with an IP address as VIP and ports as Services to load balance the client traffic from the external world. Avi Vantage processes the client connection or request against a list of settings, policies and profiles, then load balances valid client traffic to a back-end application server that is listed as a pool member of the virtual service.

In addition to load-balancing the client traffic to the application servers, Avi Vantage also gives many benefits like supportability, manageability and scalability to the application servers. Application servers can be upgraded with zero downtime, when deployed with Avi Vantage. For more information, refer to [The Avi Vantage Platform Overview](https://avinetworks.com/why-avi/application-delivery-platform/) page.

Starting with Avi Vantage release 20.1.1, Wildcard VIP extends the capability of a Virtual service to provide advanced load balancing services to network elements like firewalls and FW devices.

This article explains the concept of wildcard VIP and its configuration, common deployment and use case scenarios.

# **Features Supported**

In Avi Vantage release 20.1.1, the wildcard virtual service is supported with the following profiles: \* Network Profile: TCP fast path and UDP fast path. \* Application Profile: System L4 application profile

### **Supported Environments**

The wildcard VIP functionality is supported in the following environments:

- Active/ Standby SE group, in DPDK based environments
- VMware Read/Write modes and Bare-metal clouds

# **Wildcard VIP**

The wildcard VIP allows the network match configuration in a virtual service (VS). The application VS accepts the connections destined to a VIP, whereas the wildcard VIP accepts the connections destined to a subnet and is configurable as CIDR notation.

### **Network Address Match**

Network traffic match is configured to handle a huge range of incoming traffic. As in the case of a corporate network it could be a subnet/prefix configuration.

For example, it could be a prefix of 10.0.0.0/8 (to accept between 10.0.0.0 - 10.255.255.255) or 0.0.0.0/0 (to accept every incoming packet).

A demonstration of wildcard VIP in deployment is as shown below:

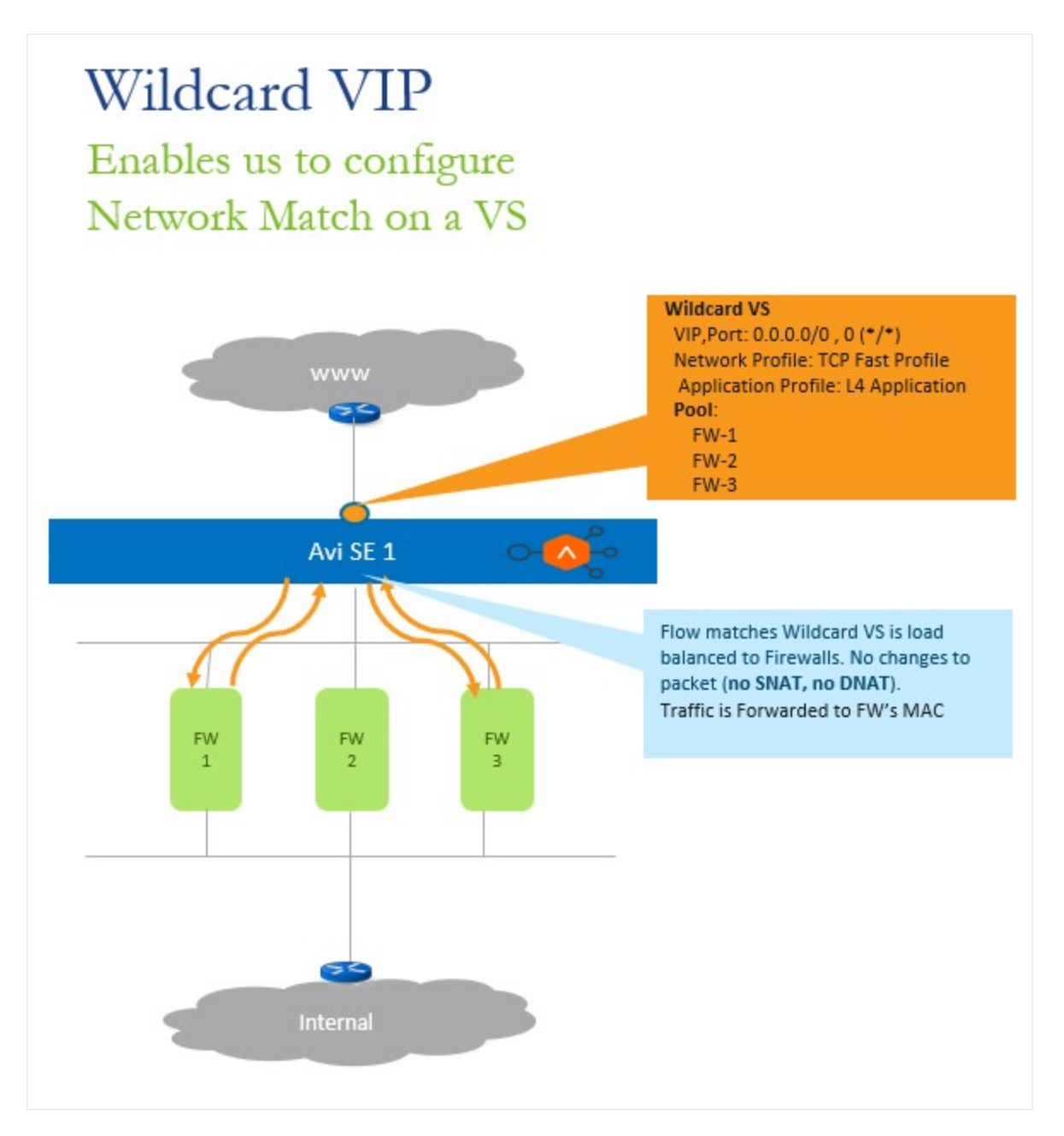

In the deployment mode shown above, the wildcard virtual service is in the front-end, facing the client traffic. Three firewalls FW1, FW2, and FW3 are configured as pool members. The wildcard virtual service load balances the traffic across the firewalls FW1, FW2, and FW3.

Firewalls are rarely the destination for the client traffic, and the traffic is expected to be transparently forwarded to the firewall. Hence, the traffic from the client should be sent as is to the pool member without any source or destination address translation (SNAT or DNAT)

In such a deployment, the network address match is configured in the traffic selection criteria of the VIP. The wildcard VIP of the virtual service will only load balance the traffic to these firewalls without changing the client traffic.

### **Traffic Selection Criteria**

With the introduction of network address match as part of the virtual service, the following combinations can be configured as the traffic selectors for the VIP:

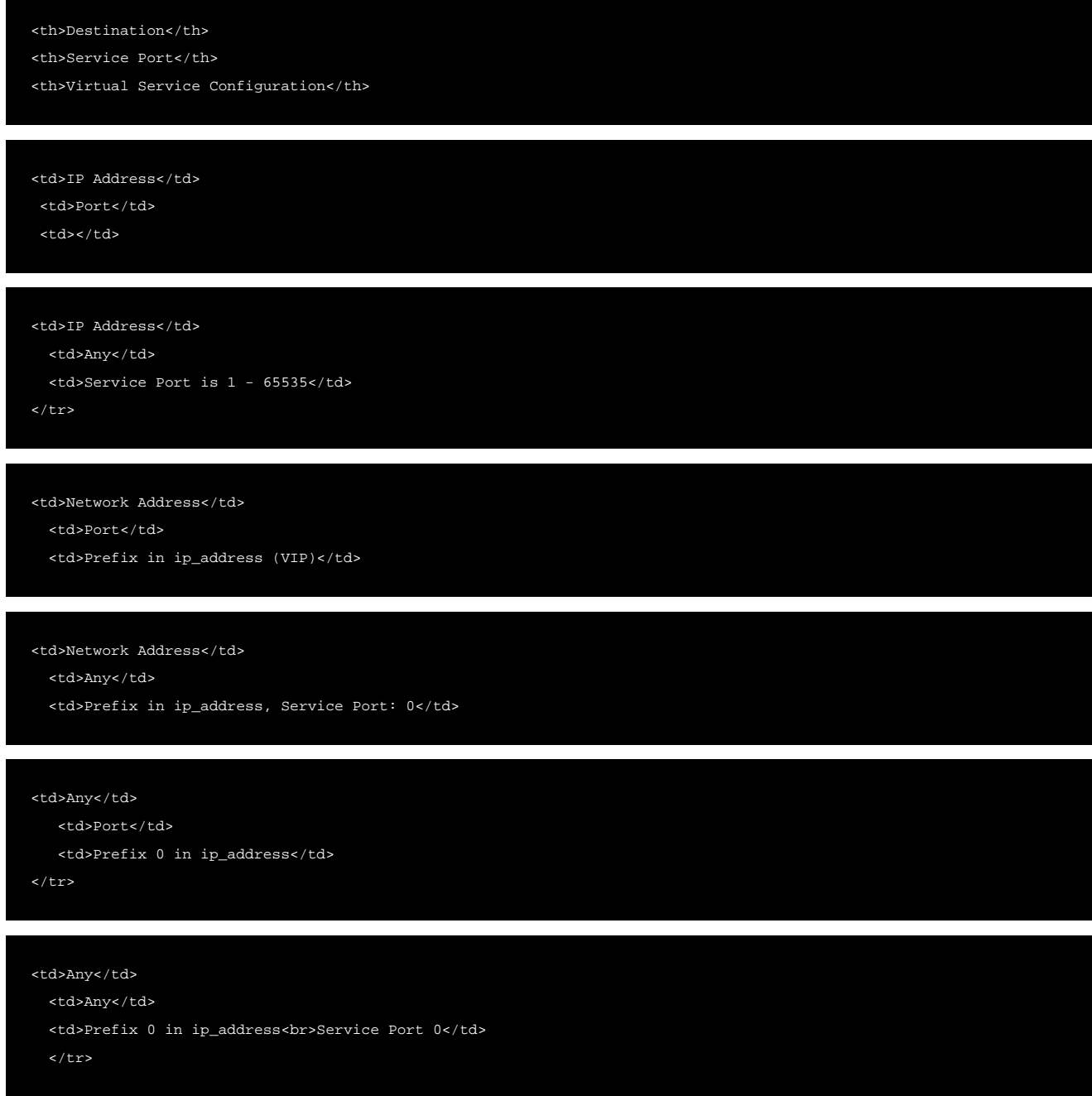

Note: Wildcard VIP is supported only for TCP/UDP fast network profiles.

In addition to the network, port supported, with the network address match feature, all the aforesaid variants of the wildcard virtual service can be configured.

In case you configure multiple virtual services with varying combinations as specified in the table, the virtual service with the most specific match will be selected in the same order of preference as listed in the table.

#### Refer to the following image for further details:

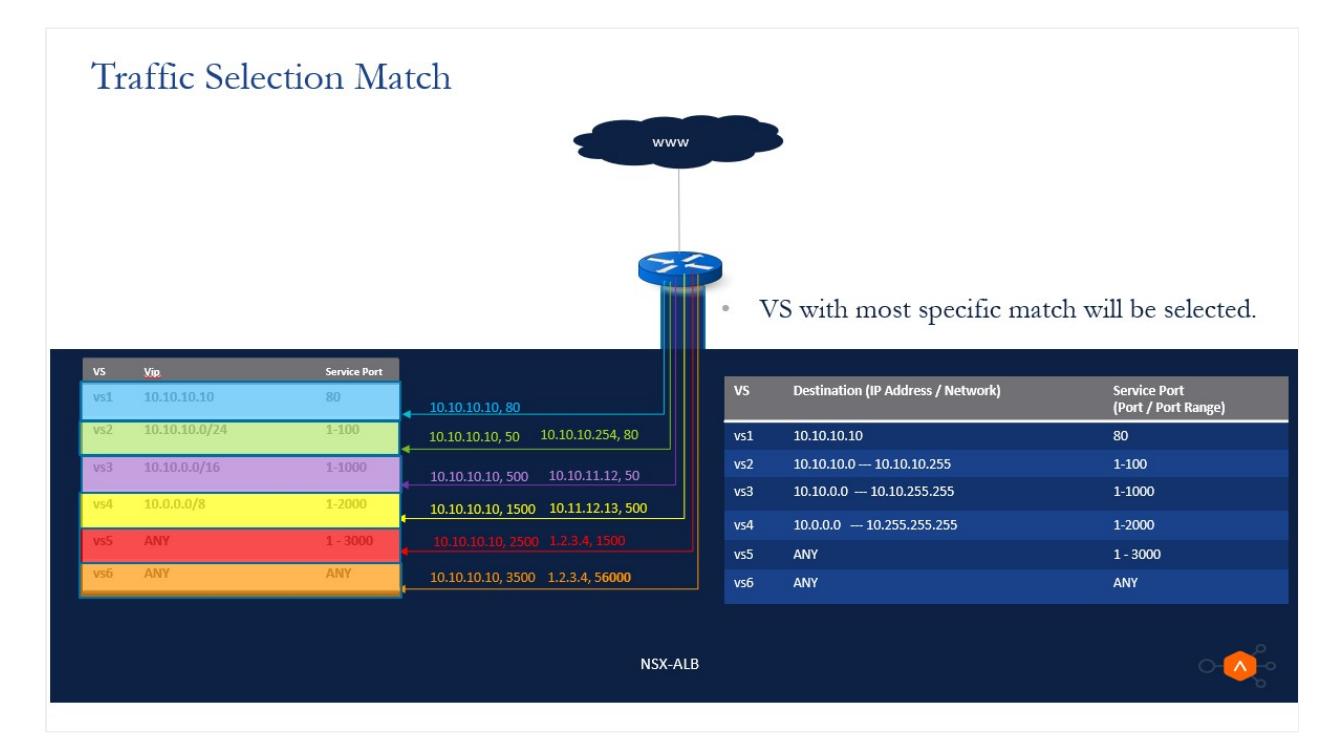

# **Configuring Wildcard VIP**

As of Avi Vantage release 20.1.1, configuring wild card VIP is supported via the CLI only. Log in to the Avi Controller CLI shell and implement the following steps:

The wildcard VIP is configured in the virtual service.

A new field called prefix\_length is introduced to take the net mask into consideration. If a VIP has the prefix\_length field configured, it is a wildcard VIP.

#### **Enabling Wild Card VIP in Virtual Service Configuration**

To enable wildcard VIP, the placement subnet is mandatory for the virtual service that is referring the inline virtual service VIP.

```
configure vsvip <vsvip_name>
    vip index 0
    ip_address 10.0.0.0
    prefix_length 8
    save
   vrf context ref <vrf>
    tenant_ref <tenant>
    cloud_ref <cloud>
save
```
#### The placement subnet is configured as shown below:

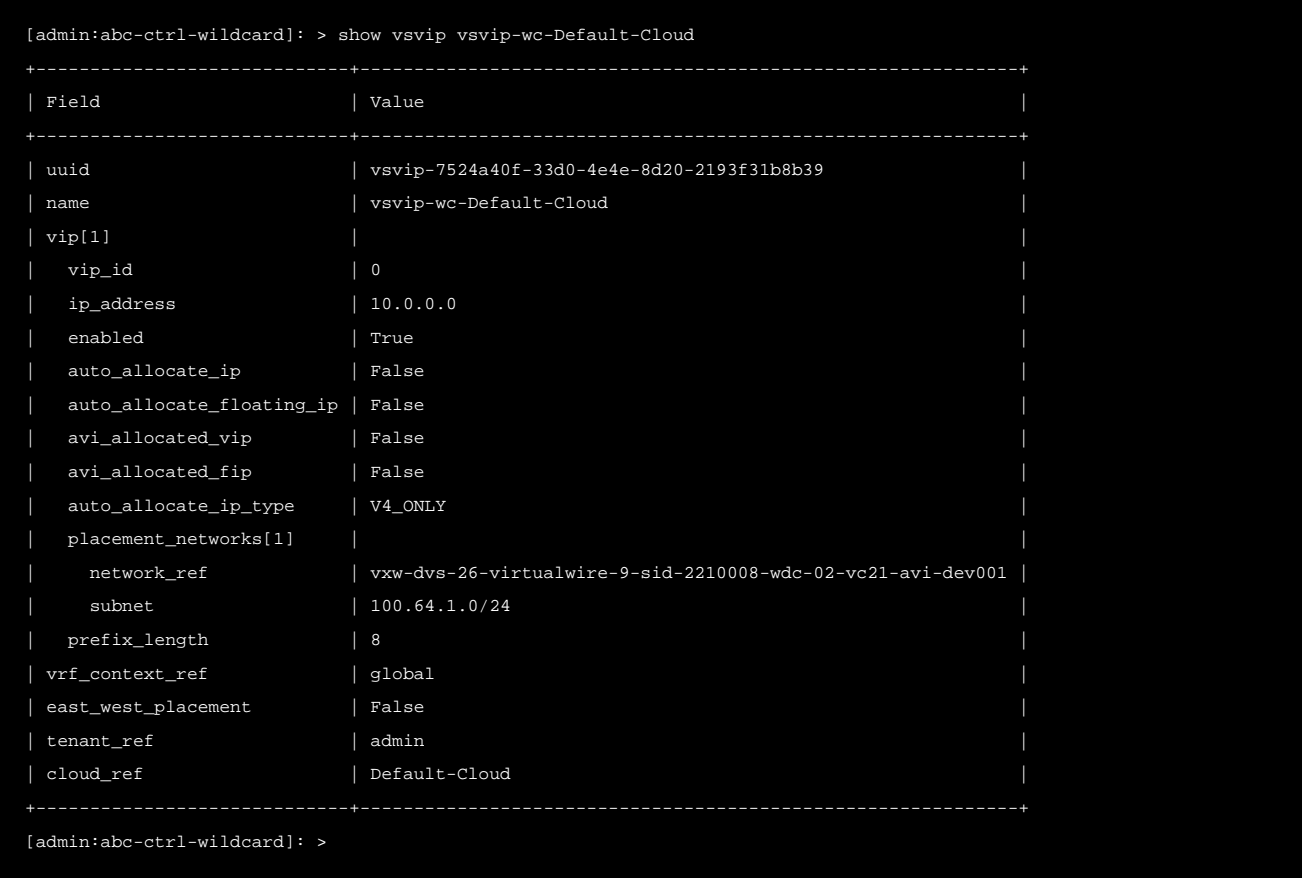

Note: The fields placement\_subnet and prefix\_length are configured.

### **Configuring the Port Range**

Port ranges can be configured as part of the service object of the virtual service.

Starting with Avi Vantage release 20.1.1, you can configure port 0 that accepts the complete port-range of 1-65535 as shown below:

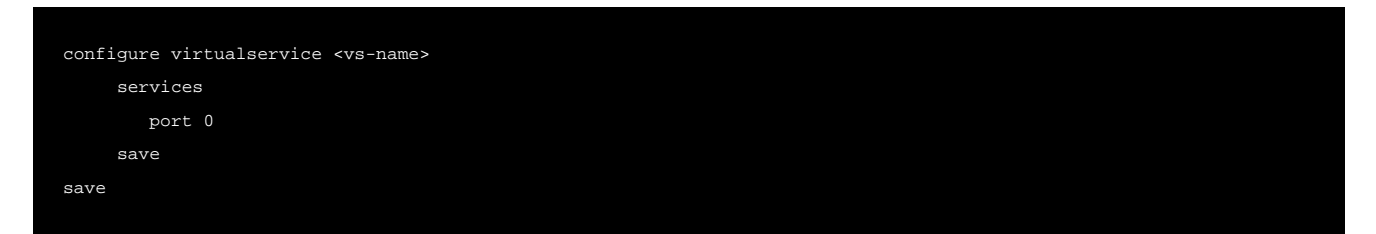

#### **Configuring the Application Profile**

In the application profile, a new field, preserve\_dest\_ip\_port has been introduced to enable the no-DNAT functionality.

As firewalls expect the client traffic unchanged for validation, the application profile of the wildcard virtual service has to be configured with preserve\_client\_ip, preserve\_client\_port, and preserve\_destination\_ip\_port.

Configure preserve\_destination\_ip\_port in the application profile as shown below:

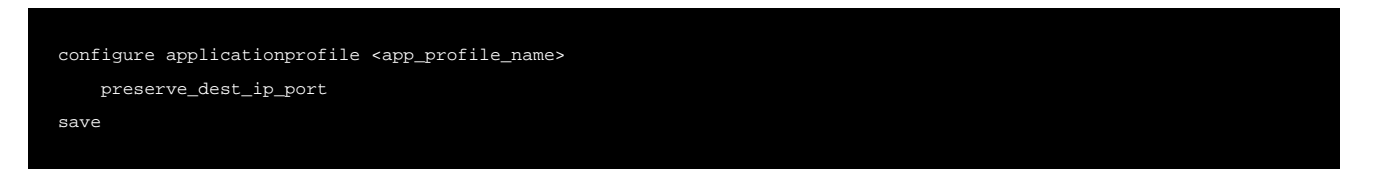

The application profile is configured as shown below:

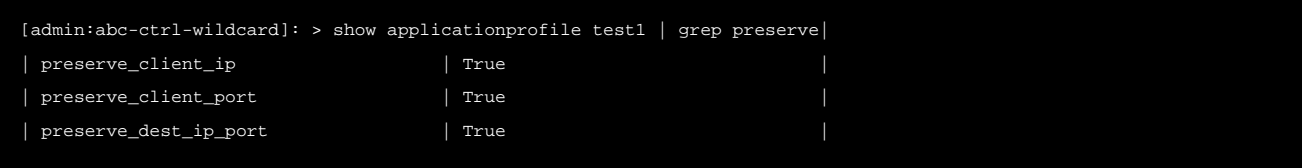

### **Configuring Routing Pool**

To configure the routing pool,

```
configure pool <pool_name>
     routing_pool
save
```
The configured routing pools appear as shown below:

```
[admin:abc-ctrl-wildcard]: > show pool test1 | grep routing_pool
| routing_pool| True 
[admin:abc-ctrl-wildcard]: >
```
Note: The field routing\_pool is set to True.

# **Placement Network in VIP**

In No-Access and Linux Server Cloud scenarios, the Controller cannot configure the vNICs on demand on the SE. In this case, the SE is configured with a specific number of VNICs which have access to specific sub-nets. To load balance a VIP which is not present on any of the sub-nets accessible to the SE, the Controller cannot place the virtual service on the SE.

A placement network can be configured from the subnets accessible to the SE. Once that is configured, the Controller will forcefully place the VIP on the VNICs which have access to the placement networks. The user can then configure static routes on the SE, or on the previous hop router to ensure the traffic for the VIP is forwarded to the placement vNIC.

Consider this configuration where,

- The VIP is 0.0.0.0/0, with placement networks in 2.2.20/24 and 3.3.3.0/24
- The clients are trying to access 1.1.10.10 and 1.1.20.10
- The servers are 5.5.5.11, 5.5.5.12, 5.5.5.13
- The SE has vNICs in the subnets 2.2.2.0/24, 3.3.3.0/24 and 4.4.4.0/24

Server 1 5.5.5.11

Server 2 5.5.5.12

Server 3 Ы 5.5.5.13

 $5.5.5.0/24$ 

**Placement NWs** 

2.2.2.0/24<br>3.3.3.0/24

- $\bullet$ Router 1 provides connectivity between 1.1.1.0/16, 2.2.2.0/24 and 3.3.3.0/24
- $Client \triangleleft$  $-1.1.10.10 - \times 1.1.1.0/16$  $Client \n\blacktriangleleft$  $1.1.20.10$ Router 1 2.2.2.0/24 VIP 0.0.0.0/0

Avi<br>Service Engine

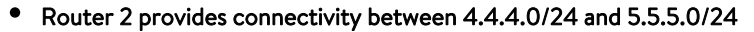

In this case, all traffic intended for 1.1.10.10 and 1.1.20.10 is matched by the VIP 0.0.0.0/0 and is routed to the SE via the VNIC in 2.2.2.0/24 network subnet, and then load balanced across the Servers via the vNIC in 4.4.4.0/24 network subnet.

 $3.3.3.0/24$ 

 $4.4.4.0/24$ 

×

Router 2

Prior to Avi Vantage version 20.1.5, only a single placement network was supported. Starting with Avi Vantage 20.1.5, all the matching networks on the SE are checked and place the virtual service on all the vNIC's of the matching SEs.

Multiple placement networks are supported and the virtual service can be placed on multiple vNICs.

Consider the following scenarios to understand this further:

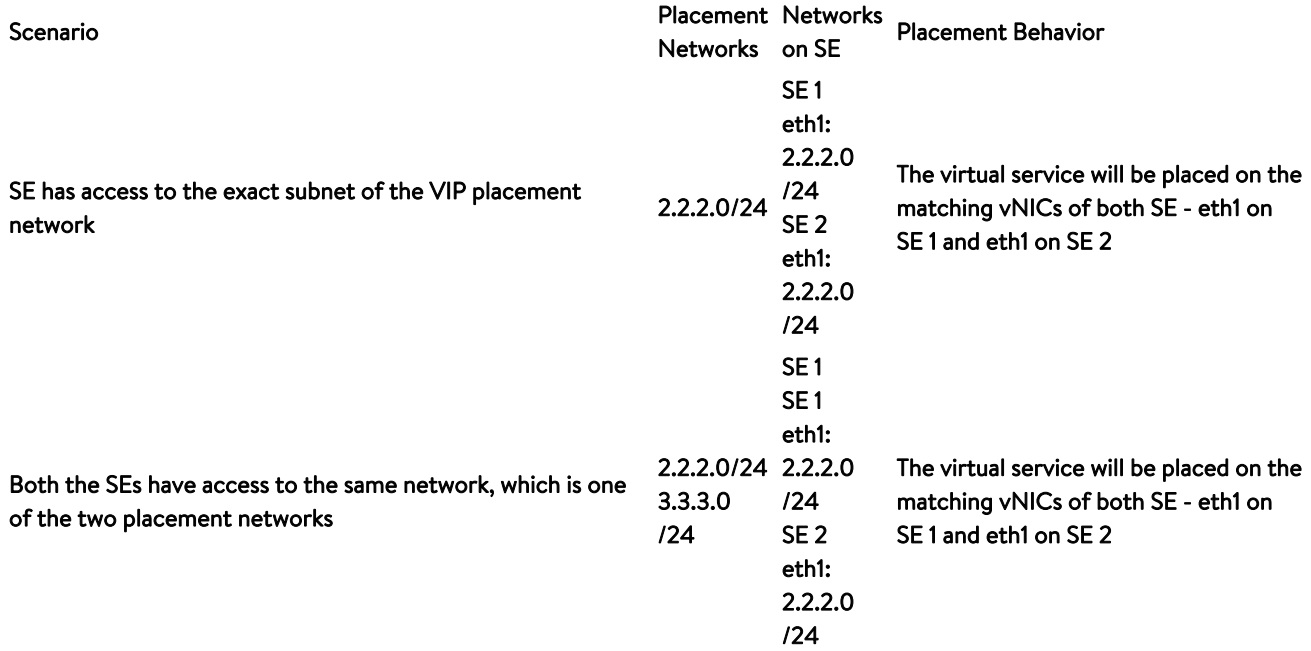

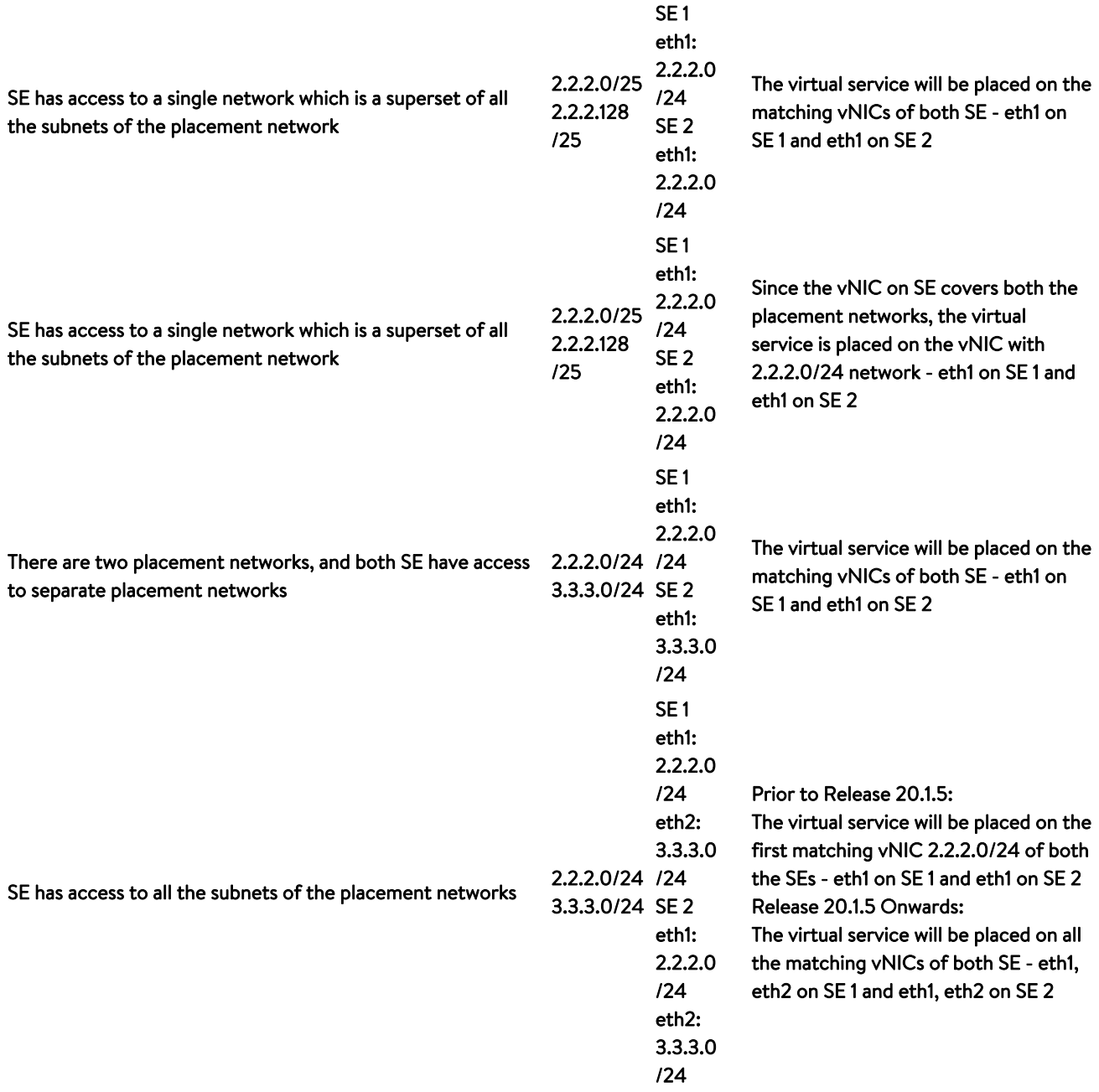

Placement network gets modified to add a new place network after the virtual service is placed. Network c modified by either adding an SE network or by adding placement network.

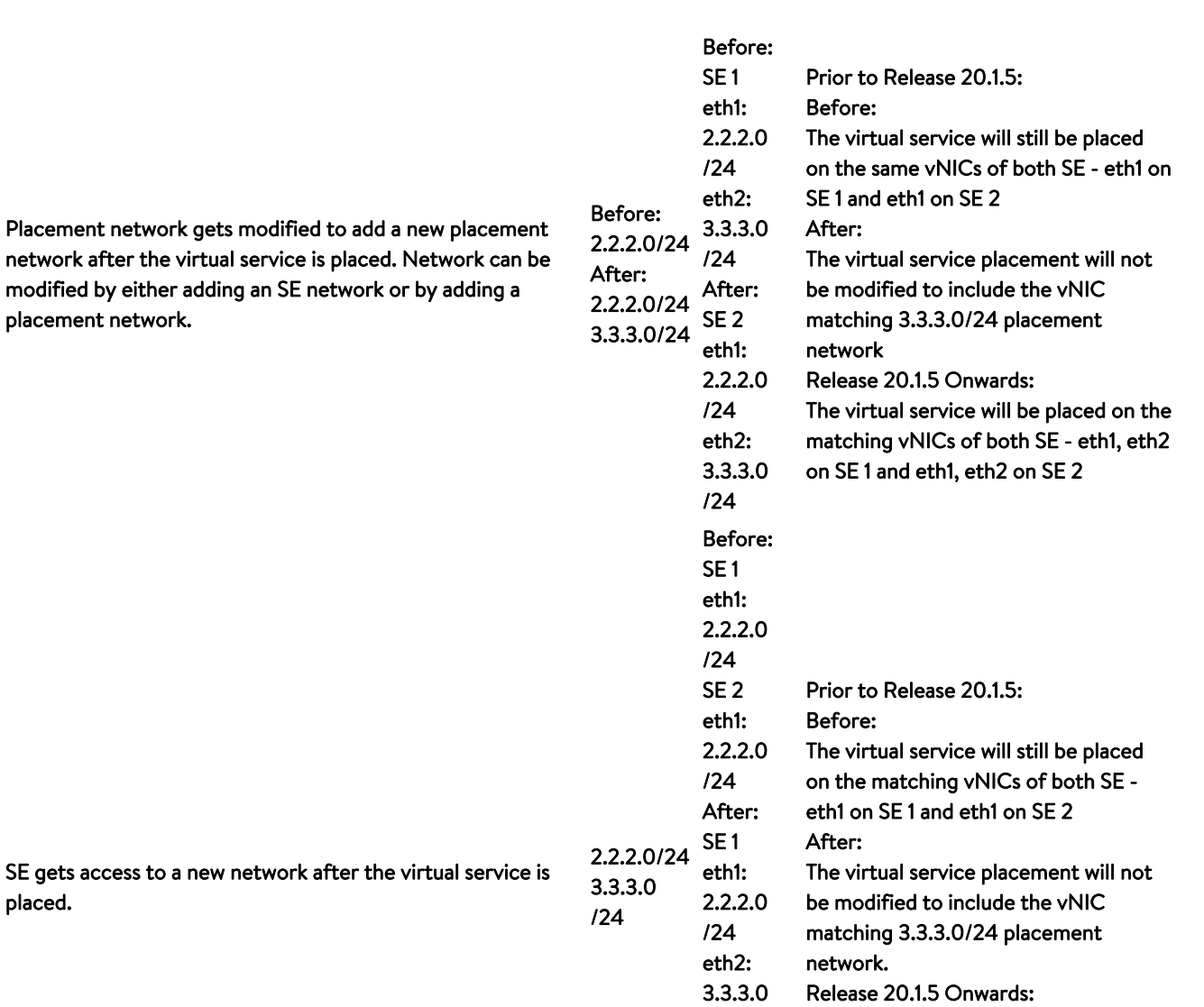

The virtual service will be placed on the matching vNICs of both SE - eth1, eth2

on SE 1 and eth1, eth2 on SE 2

Note: Placement Networks is currently supported only for IPv4 configuration.

### **Caveats**

placed.

The following features are currently not supported by the wildcard virtual service: \* BGP based scale-out and other associated BGP features \* Flow monitoring \* Shared VIP \* Traffic cloning

/24 SE 2 eth1: 2.2.2.0 /24 eth2: 3.3.3.0 /24

### **Suggested Reading**

**• [Firewall Sandwich Topology](https://avinetworks.com/docs/20.1//firewall-sandwich-topology/)** 

- [Configuring Network Service](https://avinetworks.com/docs/20.1//configuring-network-service/#configuring-routing-auto-gateway/)
- [Default Gateway \(IP Routing on Avi SE\)](https://avinetworks.com/docs/20.1//default-gateway-ip-routing-on-avi-se/#routing-auto-gateway)

### **Document Revision History**

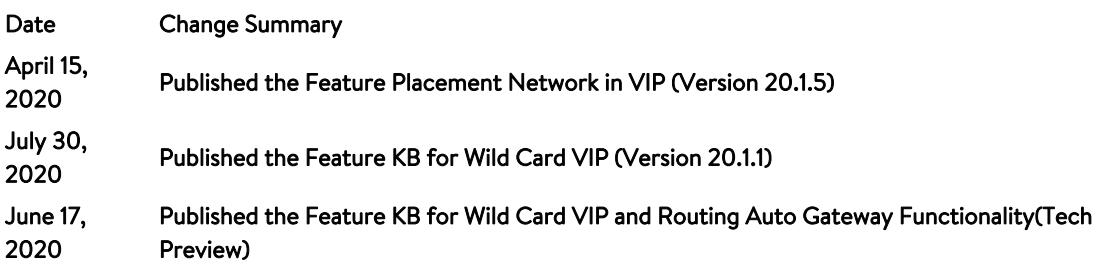